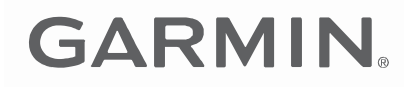

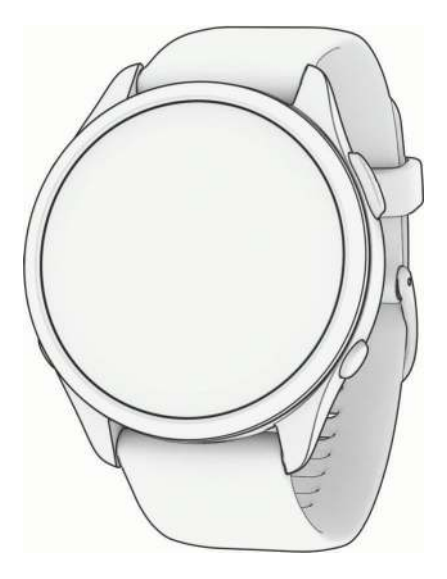

# FORERUNNER<sup>®</sup> 965

## Ръководство

#### © 2023 Garmin Ltd. или неговите дъщерни дружества

Всички права запазени. Съгласно законите за авторското право, това ръководство не може да бъде копирано, изцяло или частично, без писменото съгласие на Garmin. Garmin си запазва правото да променя или подобрява своите продукти и да прави промени в съдържанието на това ръководство без задължение да уведомява което и да е лице или организация за такива промени или подобрения. Отидете на www.garmin.com затекущи актуализации и допълнителна информация относно използването на този продукт.

Garmin°, логото на Garmin, ANT+°, ANT+°, Auto Lap°, Auto Pause°, Edge°, Forerunner°, TracBack°, VIRB°, и Virtual Partner° са търговски марки на Garmin Ltd. или нейни<br>филиали, регистрирани в САЩ и други страни. Body Batt Garmin Pay™, Health Snapshot™, HRM-Dual™, HRM-Run™, HRM-Pro™ series, HRM-Swim™, HRM-Tri™, Rally™, SatlQ™, tempe™, Varia™, and Vector™ са търговски марки на Garmin Ltd. или неговите филиали. Тези търговски марки не могат да се използват без изричното разрешение на Garmin.

Android™e търговска марка на Google Inc. Apple<sup>s</sup>, iPhone°, iTunes°и Mac°са търговски марки на Apple Inc., регистрирани в САЩ и други страни. BLUETOOTH°словната марка<br>и лога са собственост на Bluetooth SIG, Inc. и всяко собственост на The Cooper Institute. Разширен анализ на сърдечния ритъм от Firstbeat. iOS® регистрирана търговска марка на Cisco Systems, Inc., използвана по лиценз от Apple Inc. Shimano STEPS™е регистрирана търговска марка на Shimano, Inc. Wi-Fi®е регистрирана марка на Wi-Fi Alliance Corporation. Windows®и Windows NT®ca<br>регистрирани търговски марки на Microsoft Corporation в Съедин имена са на съответните им собственици.

Този продукт е ANT+®сертифицирани. Посетете <u>www.thisisant.com/directory за</u>списък със съвместими

продукти и приложения. M/N: A04452, A04453

## Въведение

#### **ВНИМАНИ Е**

Вижте Важна информация за безопасност и информация за продукта в кутията на продукта за предупреждения за продукта и друга важна информация.

Винаги се консултирайте с вашия лекар, преди да започнете или промените каквато и да е тренировъчна програма.

## Настройване на вашия часовник

За да се възползвате напълно от функциите на Forerunner, изпълнете тези задачи.

- Сдвоете часовника с вашия телефон чрез Garmin Connect™приложение (*Сдвояване на вашия телефон*, стр. 74).
- Настройте Wi‑Fi® мрежи (*Свързване към Wi‑Fi мрежа*, стр. 76).
- Настройте функции за безопасност (*Функции за безопасност и проследяване*, стр. 79).
- Настройте музика (*Музика*, стр. 70).
- Настройте вашия Garmin Pay™портфейл (*Настройване на вашия Garmin Pay Wallet*, стр. 35).

## Преглед

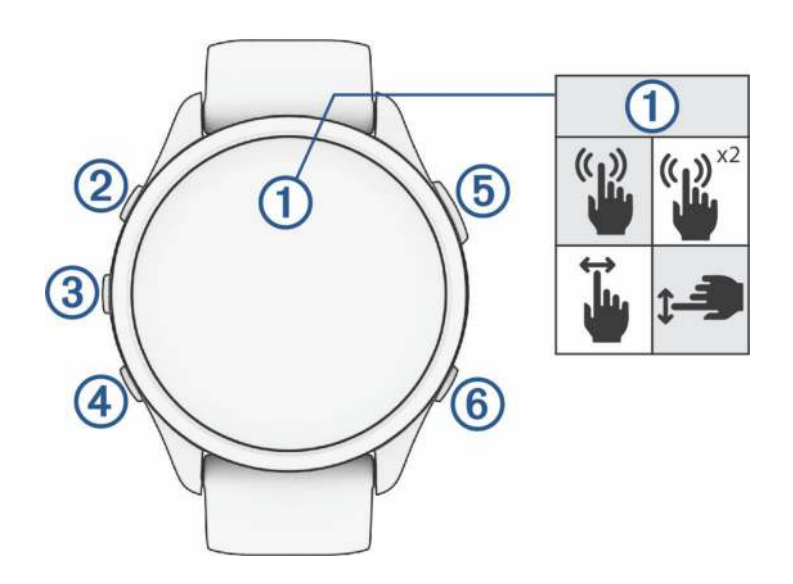

## **Тъч скрийн**

- Докоснете, за да изберете опция в меню.
- Докоснете, за да отворите изгледа, за да видите повече данни.
- Плъзнете нагоре или надолу, за да превъртите през цикъла за изгледи и менютата.
- Плъзнете надясно, за да се върнете към предишния екран.
- Покрийте екрана с длан, за да изключите бързо дисплея и да се върнете към циферблата на часовника.

#### **LIGHT**

- Задръжте, за да включите часовника.
- Натиснете, за да включите и изключите дисплея.
- Задръжте, за да видите менюто с контроли за бърз достъп до често използвани функции.

#### **3** UP

- Натиснете, за да превъртите през изгледите, екраните с данни, опциите и настройките.
- Задръжте, за да видите менюто.
- Задръжте за ръчна промяна на спорта по време на дейност.

#### **(4) DOWN**

- Натиснете, за да превъртите през изгледите, екраните с данни, опциите и настройките.
- Задръжте, за да отворите музикалните контроли (*Музика*, стр. 70).

## **START · STOP**

- Натиснете, за да стартирате и спрете таймера за активност.
- Натиснете, за да изберете опция или да потвърдите съобщение.

## **BACK**

- Натиснете, за да се върнете към предишния екран.
- Натиснете, за да запишете обиколка, почивка или преход по време на дейност.

## Състояние на GPS и икони за състояние

За дейности на открито лентата на състоянието става зелена, когато GPS е готов. Мигаща икона означава, че часовникът търси сигнал. Постоянна икона означава, че сигналът е открит или сензорът е свързан.

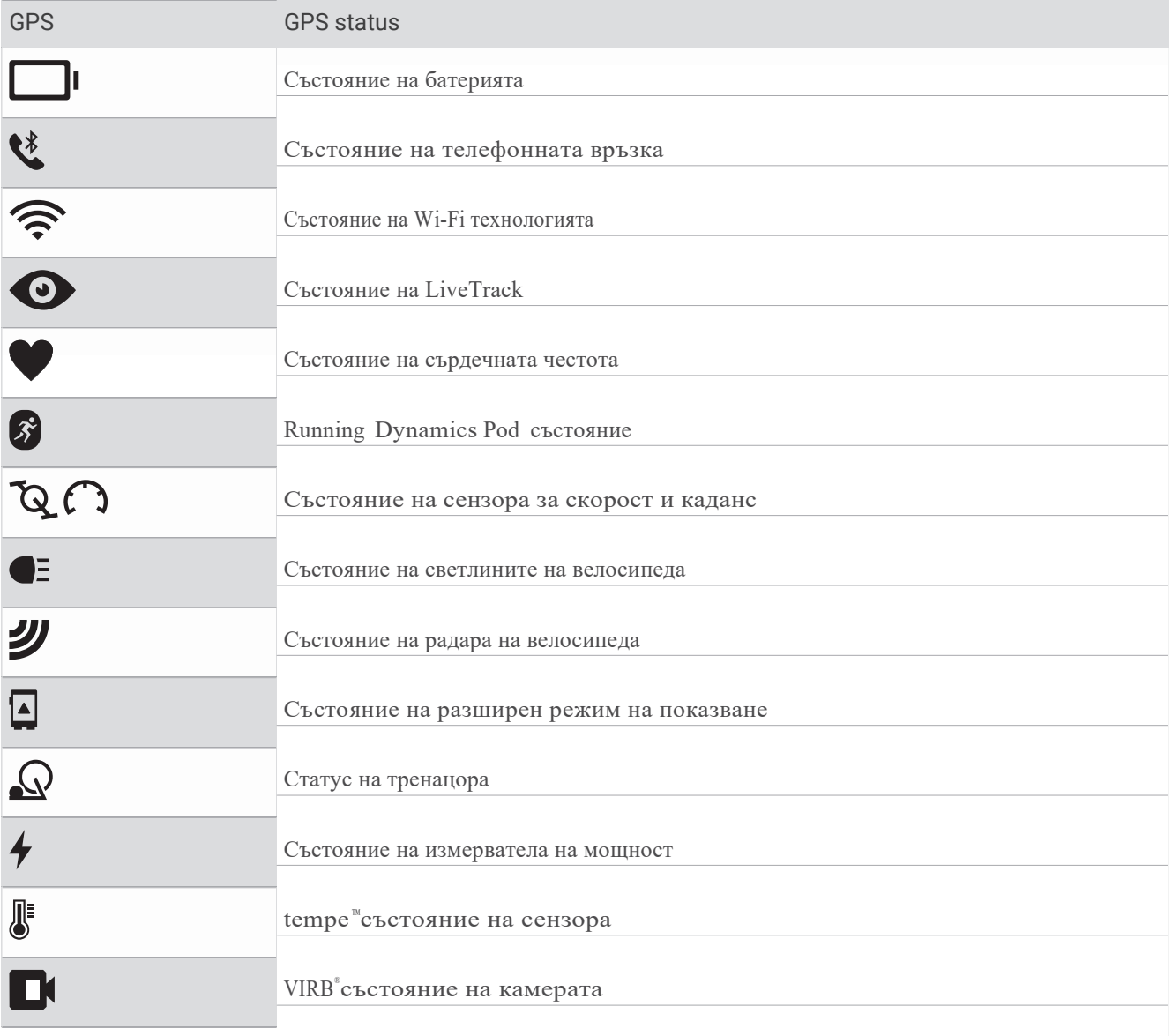

## Активиране и деактивиране на сензорния екран

Можете да персонализирате сензорния екран за обща употреба на часовника и за всеки профил на активност.

**ЗАБЕЛЕЖКА:**Сензорният екран не е наличен по време на дейности по плуване. Настройката на сензорния екран за всеки профил на активност (като бягане или колоездене) се отнася за съответния етап от мултиспортна дейност.

- За да активирате или деактивирате сензорния екран по време на обща употреба или дейности, задръжте НАГОРЕ, изберете Система > Докосване и изберете опция.
- За да добавите тази опция към менюто с контроли, вижте (*Персонализиране на менюто с контроли*, стр. 35).

• За да персонализирате бърз клавиш за временно активиране или деактивиране на сензорния екран, задръжте НАГОРЕ, изберете Система > Бързи клавиши.

## Използване на часовника

- Задръжте LIGHT, за да видите менюто за управление (*Контроли*, стр. 32).
- От циферблата на часовника натиснете НАГОРЕ или НАДОЛУ, за да превъртите през цикъла на изгледите.
- От циферблата на часовника натиснете СТАРТ, за да започнете дейност или да отворите приложение (*Дейности и приложения*, стр. 3).

• Задръжте НАГОРЕ, за да персонализирате циферблата на часовника (*Персонализиране на циферблата*, стр. 14), регулирайте настройките (*Система Настройки*, стр. 91), сдвояване на безжични сензори и още.

## Дейности и приложения

Вашият часовник може да се използва за дейности на закрито, на открито, спортни и фитнес дейности. Когато започнете дейност, часовникът показва и записва данни от сензора. Можете да създавате персонализирани дейности или нови дейности въз основа на дейности по подразбиране. Когато приключите дейностите си, можете да ги запазите и споделите с общността на Garmin Connect.

Можете също да добавите Connect IQ™дейности и приложения към вашия часовник с помощта на приложението Connect IQ (*Connect IQ функции*, стр. 78).

## Стартиране на дейност

Когато започнете дейност, GPS се включва автоматично (ако е необходимо).

#### **1**Натисни старт.

**2**Изберете опция:

- Изберете дейност от любимите си.
- Изберете он изберете дейност от разширения списък с дейности.
- **3**Ако дейността изисква GPS сигнали, излезте на място с ясна видимост към небето и изчакайте, докато часовникът е готов.

Часовникът е готов, след като установи пулса ви, получи GPS сигнали (ако е необходимо) и се свърже с вашите безжични сензори (ако е необходимо).

**4**Натиснете START, за да стартирате таймера за активност.

Часовникът записва данни за активност само докато таймерът за активност работи.

#### Съвети за записване на дейности

• Заредете часовника преди да започнете дейност (*Зареждане на часовника*, стр. 93).

• Натиснете НАЗАД, за да записвате обиколки, да започнете нова серия или да преминете към следващата стъпка от тренировката.

- Натиснете НАГОРЕ или НАДОЛУ, за да видите допълнителни екрани с данни.
- Плъзнете нагоре или надолу, за да видите допълнителни екрани с данни .
- По време на дейност задръжте НАГОРЕ и изберете Промяна на спорта, за да преминете към различен тип дейност. Когато вашата дейност включва два или повече спорта, тя се записва като мултиспорт дейност.

## Спиране на дейност

#### **1**Натиснете STOP.

**2**Изберете опция:

- За да възобновите дейността си, изберете Възобнови.
- За да запазите активността и да видите подробностите, изберете Запази, натиснете СТАРТ и изберете опция. **ЗАБЕЛЕЖКА:**След като запазите дейността, можете да въведете данни за самооценка (*Оценяване на дейност*, стр. 4).
- За да спрете дейността си и да я възобновите по-късно, изберете Възобнови по-късно.
- За да маркирате обиколка, изберете Обиколка.

• За да навигирате обратно до началната точка на вашата дейност по маршрута, който сте изминали, изберете Back to Start >**TracBack**.

**ЗАБЕЛЕЖКА:**Тази функция е достъпна само за дейности, които използват GPS.

• За да навигирате обратно до началната точка на вашата дейност по най-прекия път, изберете Назад към началото > **Права**.

**ЗАБЕЛЕЖКА:**Тази функция е достъпна само за дейности, които използват GPS.

- За да измерите разликата между сърдечната си честота в края на дейността и сърдечната честота две минути по-късно, изберете Recovery Heart Rate и изчакайте, докато таймерът отброи.
- За да отхвърлите дейността, изберете Отхвърляне.

**ЗАБЕЛЕЖКА:**След спиране на активността, часовникът я запазва автоматично след 30 минути.

#### Оценяване на дейност

**ЗАБЕЛЕЖКА:**Тази функция не е налична за всички дейности.

Можете да персонализирате настройката за самооценка за определени дейности (*Разрешаване на самооценка*, стр. 49).

**1**След като завършите дейност, изберете Запазване (*Спиране на дейност*, стр. 4).

**2**Изберете число, което съответства на вашето възприемано усилие.

ЗАБЕЛЕЖКА: Можете > да изберете да пропуснете самооценката.

**3**Изберете как се чувствате по време на дейността.

Можете да видите оценките в приложението Garmin Connect.

## Дейности на открито

Устройството Forerunner идва с предварително инсталирани дейности на открито, като бягане и колоездене. GPS е включен за дейности на открито. Можете да добавяте нови дейности въз основа на дейности по подразбиране, като ходене или гребане. Можете също да добавите персонализирани дейности към вашето устройство (*Създаване на персонализирана дейност*, стр. 13).

#### Бягане

Първата фитнес дейност, която записвате на часовника си, може да бъде бягане, колоездене или друга дейност на открито. Може да се наложи да заредите часовника, преди да започнете дейността (*Зареждане на часовника*, стр. 93).

Часовникът записва данни за активност само докато таймерът за активност работи.

**1**Натиснете СТАРТ и изберете дейност.

**2**Излезте навън и изчакайте, докато часовникът открие сателитите.

**3**Натисни старт.

**4**Бягайте.

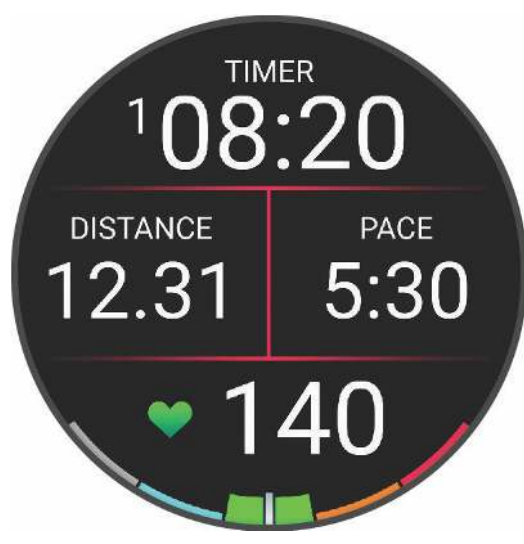

**ЗАБЕЛЕЖКА:**По време на дейност можете да задържите **DOWN**, за да отворите музикалните контроли (*Контроли за възпроизвеждане на музика*, стр. 73).

**5**След като завършите бягането си, натиснете STOP.

**6**Изберете опция:

• Изберете Възобновяване, за да рестартирате таймера за активност.

• Изберете Save, за да запазите бягането и да нулирате таймера за активност. Можете да изберете изпълнението, за да видите резюме.

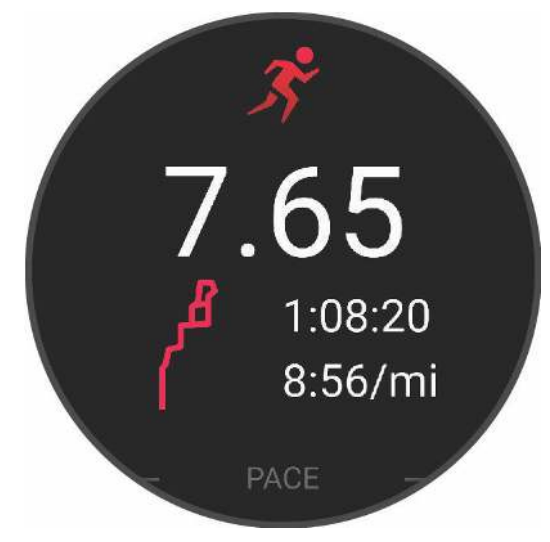

**ЗАБЕЛЕЖКА:**За повече опции за изпълнение вижте*Спиране на дейност*, стр. 4.

#### Бягане на писта

Преди да отидете на писта, уверете се, че бягате на писта със стандартна форма от 400 метра.

Можете да използвате дейността по бягане на писта, за да запишете вашите данни за писта на открито, включително разстояние в метри и обиколки.

**1**Застанете на откритата писта.

**2**От циферблата натиснете СТАРТ.

**3**Изберете Track Run.

**4**Изчакайте, докато часовникът локализира сателитите.

**5**Ако бягате в лента 1, преминете към стъпка 11.

**6**Натиснете НАГОРЕ.

**7**Изберете настройките за активност.

**8**Изберете **Lane Number**.

**9**Изберете номер на лентата.

**10**Натиснете два пъти НАЗАД, за да се върнете към таймера за активност.

**11**Натисни старт.

**12**Тичайте около пистата.

След като пробягате 3 обиколки, вашият часовник записва размерите на пистата и калибрира разстоянието на пистата.

**13**След като завършите дейността си, натиснете STOP и изберете Save.

Съвети за записване на бягане на писта

• Изчакайте, докато индикаторът за състоянието на GPS светне в зелено, преди да започнете движение по следите.

• По време на първото си бягане на непозната писта, бягайте минимум 3 обиколки, за да калибрирате разстоянието на пистата.

Трябва да бягате малко след началната си точка, за да завършите обиколката.

• Пуснете всяка обиколка в една и съща лента.

**ЗАБЕЛЕЖКА:** Auto Lap по подразбиранее 1600 м, или 4 обиколки около пистата.

• Ако бягате в лента, различна от лента 1, задайте номера на лентата в настройките за активност.

Записване на дейност Ultra Run

**1**Натисни старт.

**2**Изберете Ultra Run.

**3**Натиснете START, за да стартирате таймера за активност.

**4**Започнете да бягате.

**5**Натиснете НАЗАД, за да запишете обиколка и да стартирате таймера за почивка.

**ЗАБЕЛЕЖКА:**Можете да конфигурирате настройката на Lap Key, за да записвате обиколка и да стартирате таймера за почивка, да стартирате само таймера за почивка или да записвате само обиколка (*Дейности и приложения*, стр. 3).

**6**Когато приключите с почивката, натиснете НАЗАД, за да възобновите бягането.

**7**Натиснете НАГОРЕ или НАДОЛУ, за да видите допълнителни страници с данни (по избор).

**8**След като завършите дейността си, натиснете STOP и изберете Save.

#### Тренировка по триатлон

Когато участвате в триатлон, можете да използвате дейността по триатлон, за да преминете бързо към всеки спортен сегмент, да замерите времето на всеки сегмент и да запазите дейността.

**1**Натисни старт.

**2**Изберете Триатлон.

**3**Натиснете START, за да стартирате таймера за активност.

**4**Натиснете НАЗАД в началото и в края на всеки преход.

Функцията за преход е включена по подразбиране и времето за преход се записва отделно от времето за активност. Функцията за преход може да бъде включена или изключена в настройките за триатлон. Ако преходите са изключени, натиснете НАЗАД, за да промените спорта.

**5**След като завършите дейността си, натиснете STOP и изберете Save.

#### Създаване на мултиспорт дейност

**1**Натисни старт.

**2**Изберете Добавяне > Мултиспорт.

**3**Изберете тип мултиспортна дейност или въведете персонализирано име.

Дублиращите се имена на дейности включват номер. Например Триатлон(2).

**4**Изберете две или повече дейности.

**5**Изберете опция:

- Изберете опция за персонализиране на специфични настройки за активност. Например можете да изберете дали да включите преходи.
- Изберете Готово, за да запазите и използвате мултиспортната дейност.

**6**Изберете, за да добавите дейността към вашия списък с любими.

#### Използване на eBike

Преди да можете да използвате съвместим eBike, като Shimano STEPS™eBike, трябва да го сдвоите с вашето устройство Forerunner (*Сдвояване на вашите безжични сензори*, стр. 61).

#### Преглед на вашите ски писти

Вашият часовник записва подробностите за всяко спускане със ски или сноуборд с помощта на функцията за автоматично спускане. Тази функция е включена по подразбиране за ски спускане и сноуборд. Тя автоматично записва нови ски писти въз основа на вашето движение. Таймерът за активност спира, когато спрете да се движите надолу и когато сте на седалков лифт. Таймерът за активност остава на пауза по време на пътуването с лифта. Можете да започнете да се движите надолу, за да рестартирате таймера за активност. Можете да видите подробности за бягането от екрана на пауза или докато таймерът за активност работи.

**1**Започнете да карате ски или сноуборд.

**2**Задръж. UP.

**3**Изберете Преглед на изпълнения.

**4**Натиснете НАГОРЕ и НАДОЛУ, за да видите подробности за последното си бягане, текущото бягане и общото бягане.

Екраните за бягане включват време, изминато разстояние, максимална скорост, средна скорост и общо спускане.

## Плуване

Уредът е предназначен за повърхностно плуване. Гмуркането с устройството може да повреди продукта и да анулира гаранцията.

**ЗАБЕЛЕЖКА:**Часовникът има вграден пулсомер, активиран за дейности по плуване. Часовникът е съвместим и с HRM-Pro™, HRM-Swim™и HRM-Tri™. Ако има налични данни за пулса на китката и пулса на гърдите, вашият часовник използва данните за пулса на гърдите.

Преглед Body Battery изгледа

Изгледа на Body Battery показва вашето текущо ниво на Body Battery и графика на нивото на вашето Body Battery за последните няколко часа.

**1**Натиснете НАГОРЕ или НАДОЛУ, за да видите изгледа на Body Battery.

**ЗАБЕЛЕЖКА:**Може да се наложи да добавите изгледа към цикъла си за изгледи (*Персонализиране на Glance Loop*, стр. 17).

**2**Натиснете START, за да видите графика на нивото на батерията на вашето тяло от полунощ.

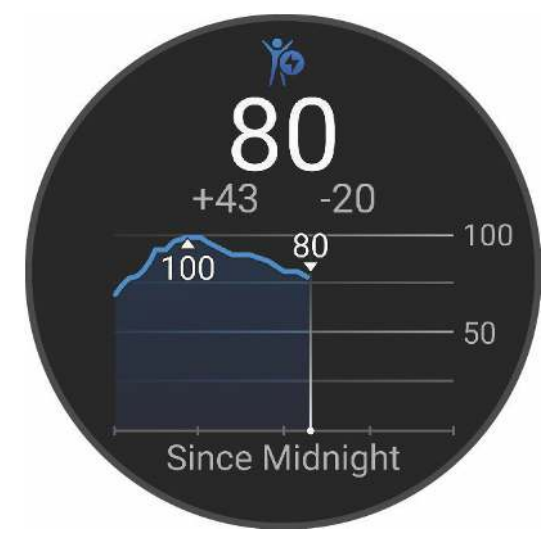

**3**Натиснете НАДОЛУ, за да видите комбинирана графика на вашата телесна батерия и нивата на стрес.

Сините ленти показват периоди на почивка. Оранжевите ленти показват периоди на стрес. Сивите ленти показват моменти, когато сте били твърде активни, за да определите нивото на стрес.

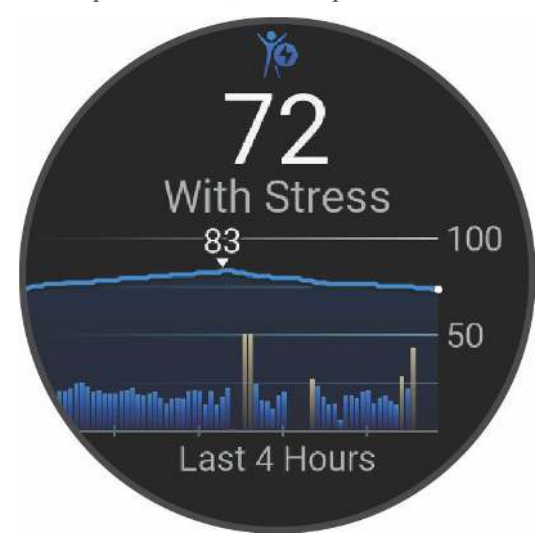

Съвети за подобрени данни за батерията на тялото

- За по-точни резултати носете часовника докато спите.
- Добрият сън зарежда вашата телесна батерия.
- Изтощителната дейност и високият стрес могат да доведат до по-бързо изтощаване на батерията на тялото ви.
- Приемът на храна, както и стимуланти като кофеин, не оказват влияние върху вашата телесна батерия.

Преглед на изгледа на сърдечната честота

**1**От циферблата на часовника натиснете НАГОРЕ или НАДОЛУ, за да видите изгледа на пулса.

**ЗАБЕЛЕЖКА:**Може да се наложи да добавите изгледа към цикъла си за изгледи (*Персонализиране на Glance Loop*, стр. 17).

**2**Натиснете START, за да видите текущия си пулс в удари в минута (bpm) и графика на пулса ви за последните 4 часа.

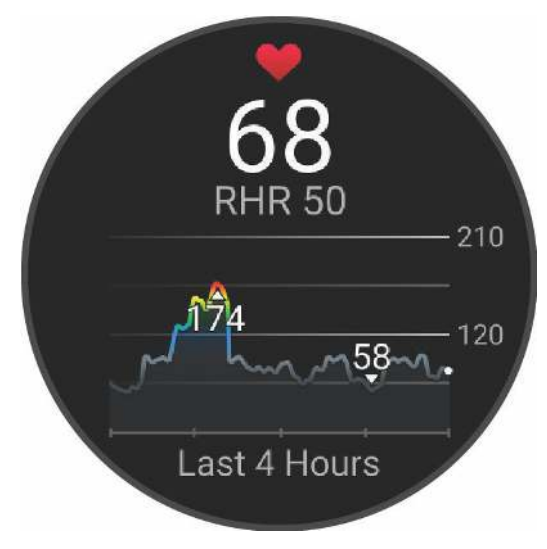

**3**Докоснете графиката, за да видите стрелките за посока, и плъзнете наляво или надясно, за да преместите графиката. **4**Натиснете НАДОЛУ, за да видите средните стойности на пулса в покой за последните 7 дни.

Преглед на прогнозата за времето

Времето изисква Bluetooth връзка със съвместим телефон.

**1**От циферблата изберете НАГОРЕ или НАДОЛУ, за да видите прогнозата за времето.

**2**Изберете СТАРТ, за да видите подробности за времето.

**3**Изберете НАГОРЕ или НАДОЛУ, за да видите почасови, дневни и данни за метеорологичните тенденции.

#### Женско здраве

#### Проследяване на менструалния цикъл

Вашият менструален цикъл е важна част от вашето здраве. Можете да използвате часовника си, за да регистрирате физически симптоми, сексуално влечение, сексуална активност, дни на овулация и др. Можете да научите повече и да настроите тази функция в настройките на Health Stats на приложението Garmin Connect.

- Проследяване на менструалния цикъл и подробности
- Физически и емоционални симптоми
- Прогнози за цикъл
- Информация за здравето и храненето

**ЗАБЕЛЕЖКА:**Можете да използвате приложението Garmin Connect, за да добавяте и премахвате изгледа.

#### Проследяване на бременността

Функцията за проследяване на бременност показва седмични актуализации за вашата бременност и предоставя информация за здравето и храненето. Можете да използвате часовника си, за да регистрирате физически и емоционални симптоми, показания на кръвната захар и движение на бебето. Можете да научите повече и да настроите тази функция в настройките на Health Stats на приложението Garmin Connect.

#### Използване на Stress Level Glance

Изгледа на нивото на стрес показва текущото ви ниво на стрес и графика на нивото ви на стрес за последните няколко часа. Може също така да ви води през дихателна дейност, за да ви помогне да се отпуснете (*Персонализиране на Glance Loop*, стр. 17).

**1**Докато сте седнали или неактивни, натиснете НАГОРЕ или НАДОЛУ, за да прегледате нивото на стрес.

**2**Натисни старт.

**3**Изберете опция:

• Натиснете НАДОЛУ, за да видите допълнителни подробности.

**СЪВЕТ:**Сините ленти показват периоди на почивка. Оранжевите ленти показват периоди на стрес. Сивите ленти показват моменти, когато сте били твърде активни, за да определите нивото на стрес.

• Натиснете СТАРТ, за да започнете дихателна дейност.

#### Измервания на ефективността

Тези измервания на производителността са приблизителни оценки, които могат да ви помогнат да проследите и разберете вашите тренировъчни дейности и състезателни постижения. Измерванията изискват няколко дейности с помощта на пулсомер на китката или съвместим нагръден пулсомер. Измерванията на производителността при колоездене изискват пулсомер и измервател на мощност.

Тези оценки се предоставят и поддържат от Firstbeat Analytics™. За повече информация отидете на www.garmin.com/performance-data/running/.

**ЗАБЕЛЕЖКА:**Оценките може да изглеждат неточни в началото. Часовникът изисква да изпълните няколко дейности, за да научите за представянето си.

- **VO2 макс.**VO2 макс. е максималният обем кислород (в милилитри), който можете да консумирате за минута на килограм телесно тегло при максимална производителност (*Относно VO2 Max. Оценки*, стр. 21).
- **Прогнозирани времена за състезания**: Часовникът използва VO2 max. прогноза и вашата история на обучение, за да предоставите целево време за състезание въз основа на текущото ви състояние на фитнес (*Преглед на вашето прогнозирано време за състезание*, стр. 22).
- **Състояние на HRV**: Часовникът анализира показанията на сърдечната честота на китката ви, докато спите, за да определи състоянието на променливостта на сърдечната честота (HRV) въз основа на вашите лични дългосрочни средни стойности на HRV (*Състояние на променливостта на сърдечната честота*, стр. 23).

**Състояние на изпълнение**: Вашето състояние на ефективност е оценка в реално време след 6 до 20 минути активност.

Може да се добави като поле за данни, за да можете да видите състоянието на ефективността си през останалата част от дейността си. Той сравнява вашето състояние в реално време със средното ви фитнес ниво (*Състояние на изпълнение*, стр. 24).

- **Лактатният праг**: Лактатният праг изисква нагръден пулсомер. Лактатният праг е точката, в която вашите мускули започват бързо да се уморяват. Вашият часовник измерва нивото на вашия лактатен праг, като използва данни за пулса и темпото (*Праг на лактат*, стр. 24).
- **Крива на мощността**: Кривата на мощността показва вашата устойчива мощност във времето. Можете да видите кривата на мощността си за предходния месец, три месеца или дванадесет месеца (*Преглед на вашата крива на мощността*, стр. 25).

#### Относно VO2 Max. Оценки

VO2 макс. е максималният обем кислород (в милилитри), който можете да консумирате за минута на килограм телесно тегло при максимална производителност. С прости думи, VO2 max. е индикация за атлетични постижения и трябва да се увеличи с подобряването на вашето ниво на фитнес. Устройството Forerunner изисква пулсомер на китката или съвместим нагръден пулсомер за показване на вашата VO2 max. оценка. Устройството има отделен VO2 max. прогнози за бягане и колоездене. Трябва да бягате навън с GPS или да карате със съвместим измервател на мощност на умерено ниво на интензивност за няколко минути, за да получите точен VO2 max. оценка.

На устройството вашата VO2 макс. оценка се появява като число, описание и позиция върху цветния индикатор. Във вашия акаунт в Garmin Connect можете да видите допълнителни подробности за вашата VO2 max. оценка, като например къде се класира за вашата възраст и пол.

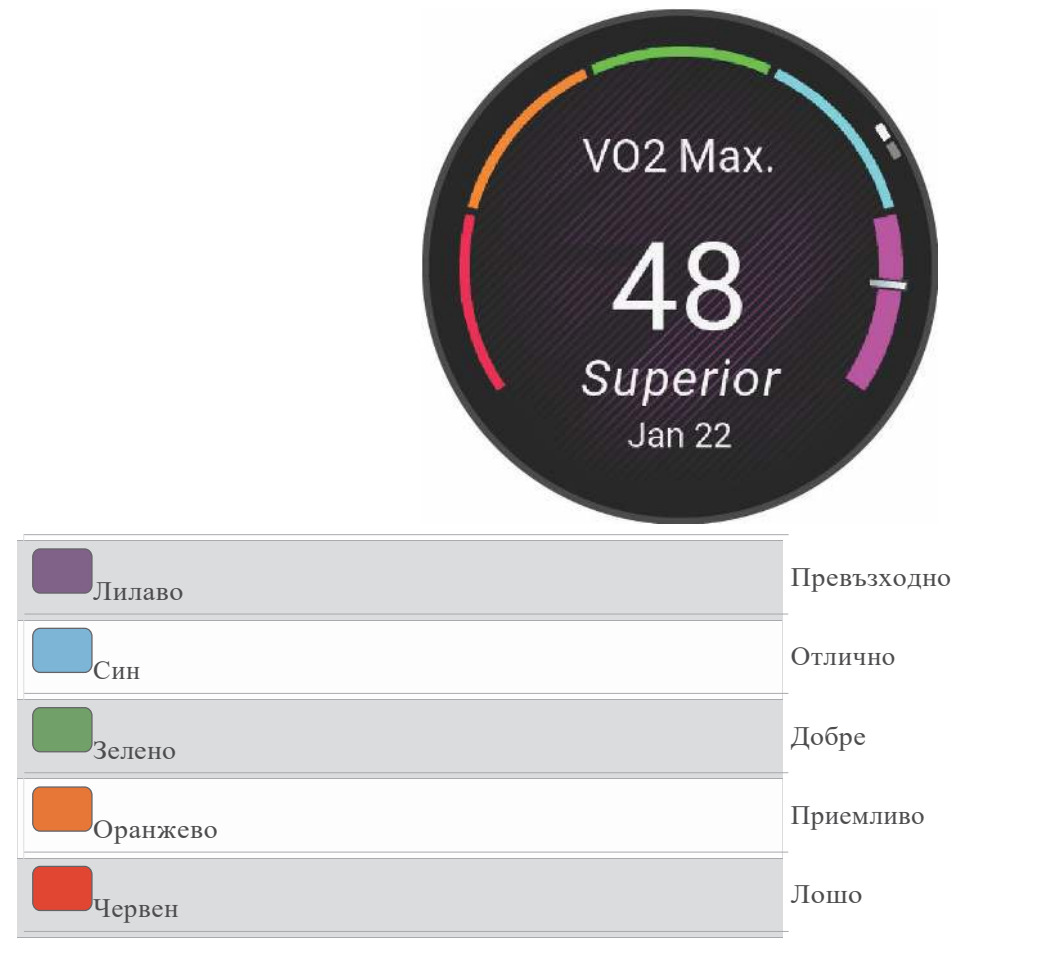

VO2 макс. данните се предоставят от Firstbeat Analytics. VO2 макс. анализът е предоставен с разрешение от The Cooper Institute® . За повече информация вижте приложението (*VO2 Макс. Стандартни оценки*, стр. 112), и отидете наwww.CooperInstitute.org.

## Преглед на вашата издръжливост в реално време

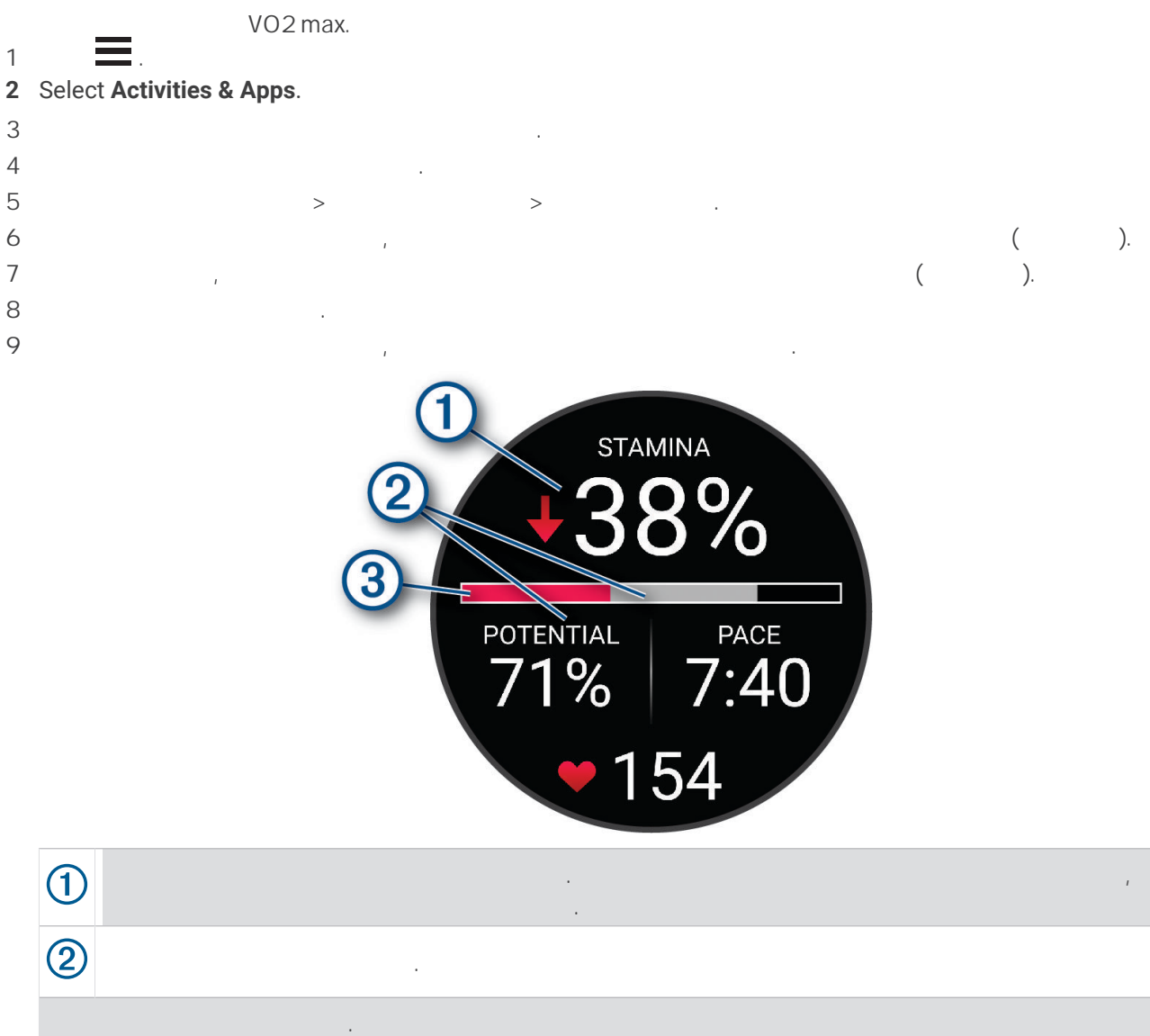

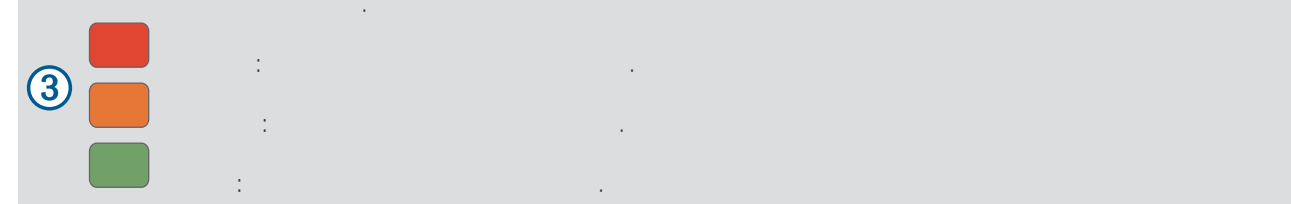

устойчива мощност във времето. Можете да видите кривата на мощността си за предходния месец, три месеца или

### Преглед на вашата крива на мощността

дванадесет месеца.

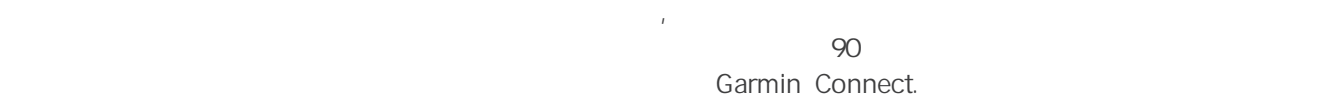

Garmin Connect Performance Stats > Power Curve.

## Тренировки

## Тренировки за състезание

Вашият часовник може да предложи ежедн. трен., за да ви помогне да тренирате за бягане, ако имате VO2 max.

**1**На вашия телефон или компютър отидете на вашия календар Garmin Connect.

**2**Изберете деня на събитието и добавете състезателното събитие.

Можете да търсите събитие във вашия район или да създадете свое собствено събитие.

**ЗАБЕЛЕЖКА:**Можете да добавяте и преглеждате събития от колоездачни състезания, но не са налични ежедневни предложени тренировки.

**3**Добавете подробности за събитието и добавете курса, ако е наличен.

**4**Синхронизирайте часовника си с акаунта си в Garmin Connect.

**5**На часовника си превъртете до изгледа на основното събитие, за да видите обратно броене до вашето основно състезателно събитие.

**6**От циферблата на часовника натиснете СТАРТ и изберете текуща дейност.

**ЗАБЕЛЕЖКА:**Ако сте завършили поне 1 бягане на открито с данни за сърдечния ритъм или 1 каране с данни за пулса и мощността, на часовника ви се показват дневни предложения за тренировки.

#### Календар на състезанието

Когато добавите състезателно събитие към вашия календар на Garmin Connect, можете да видите събитието на часовника си, като добавите основния изглед на състезанието, Датата на събитието трябва да е през следващите 365 дни. Часовникът показва обратно броене до събитието, вашето целево време или прогнозирано крайно време (само за текущи събития) и информация за времето.

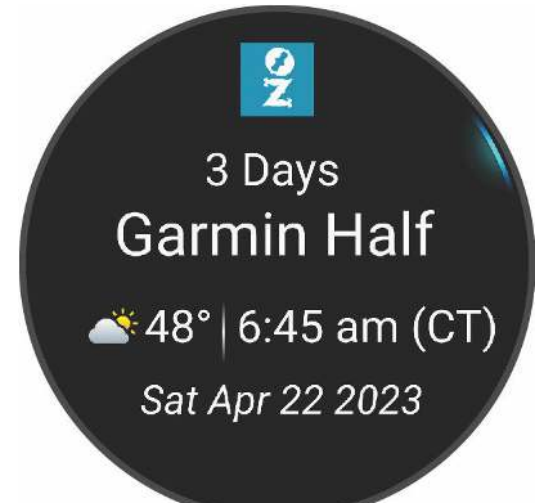

**ЗАБЕЛЕЖКА:**Историческа информация за времето за местоположението и датата е достъпна веднага. Местните прогнозни данни се появяват приблизително 14 дни преди събитието.

Ако добавите повече от едно състезателно събитие, ще бъдете подканени да изберете основно събитие.

В зависимост от наличните данни за курса за вашето събитие, можете да прегледате данните за надморската височина, картата на курса и да добавите PacePro.

## Основен статус на обучение

Когато използвате повече от едно устройство Garmin с вашия акаунт в Garmin Connect, можете да изберете кое устройство е основният източник на данни за ежедневна употреба и за тренировъчни цели.

От менюто на приложението Garmin Connect изберете Настройки.

**Основно устройство за обучение**: Задава приоритетен източник на данни за показатели за тренировка като вашето тренировъчно състояние и фокус върху натоварването.

**Основно носене**: Задава приоритетен източник на данни за ежедневни здравни показатели като стъпки и сън. Това трябва да е часовникът, който носите най-често.

## Относно AMOLED дисплея

По подразбиране настройките на часовника са оптимизирани за живот на батерията и производителност (*Увеличаване на живота на батерията*, стр. 99).

Устойчивостта на изображението или "изгарянето" на пикселите е нормално поведение за AMOLED устройства. За да удължите живота на дисплея, трябва да избягвате показването на статични изображения при високи нива на яркост за дълги периоди от време. За да се сведе до минимум изгарянето, дисплеят на Forerunner се изключва след избраното време за изчакване (*Промяна на настройките на екрана*, стр. 92). Можете да завъртите китката си към тялото си, да докоснете сензорния екран или да натиснете бутон, за да събудите часовника.

## Зареждане на часовника

#### **ВНИМАНИЕ**

Това устройство съдържа литиево-йонна батерия. Вижте ръководството за важна информация за безопасност и информация за продукта в кутията на продукта за предупреждения и друга важна информация.

#### *ЗАБЕЛЕЖКА*

За да предотвратите корозия, старателно почистете и подсушете контактите и околното пространство преди зареждане или свързване към компютър. Вижте инструкциите за почистване .

**1**Включете кабела ( край) в порта за зареждане на вашия часовник.

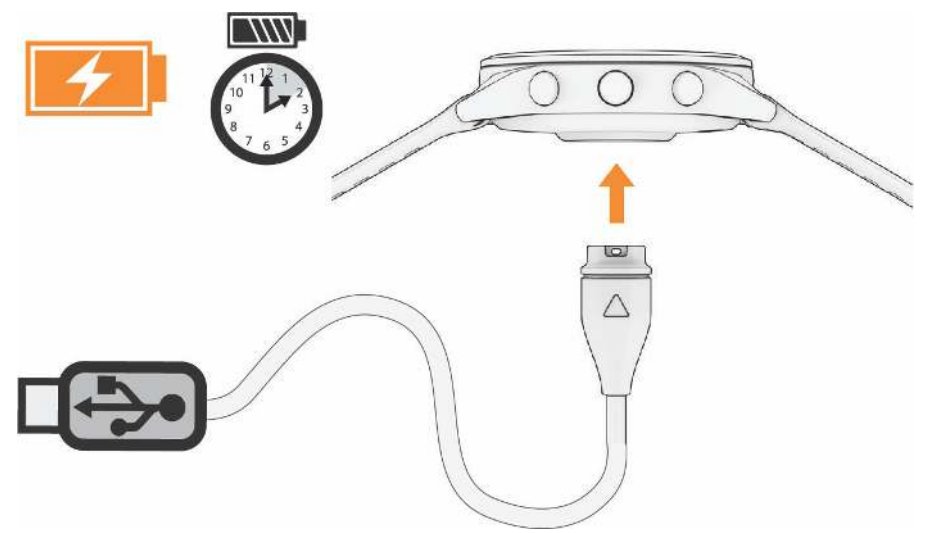

**2**Включете другия край на кабела в USB порт за зареждане.

Часовникът показва текущото ниво на заряд на батерията.

#### Съвети за зареждане на часовника

**1**Свържете здраво зарядното устройство към часовника, за да го заредите с помощта на USB кабела (*Зареждане на часовника*, стр. 93).

Можете да зареждате часовника, като включите USB кабела в одобрен от Garmin AC адаптер със стандартен стенен контакт или USB порт на вашия компютър. Зареждането на напълно изтощена батерия отнема до два часа.

**2**Извадете зарядното устройство от часовника, след като нивото на заряд на батерията достигне 100%.

#### Носене на часовника

#### **ВНИМАНИЕ**

Някои потребители може да изпитат дразнене на кожата след продължителна употреба на часовника, особено ако потребителят има чувствителна кожа или алергии. Ако забележите дразнене на кожата, махнете часовника и дайте време на кожата си да заздравее. За да предотвратите дразнене на кожата, уверете се, че часовникът е чист и сух и не го натягайте прекалено много на китката си. За повече информация отидете на garmin.com/fitandcare.

#### • Носете часовника над костта на китката.

**ЗАБЕЛЕЖКА:**Часовникът трябва да е плътно прилепнал, но удобен. За по-точни показания на сърдечния ритъм, часовникът не трябва да се мести, докато бягате или тренирате. За показанията на пулсовия оксиметър трябва да останете неподвижни.

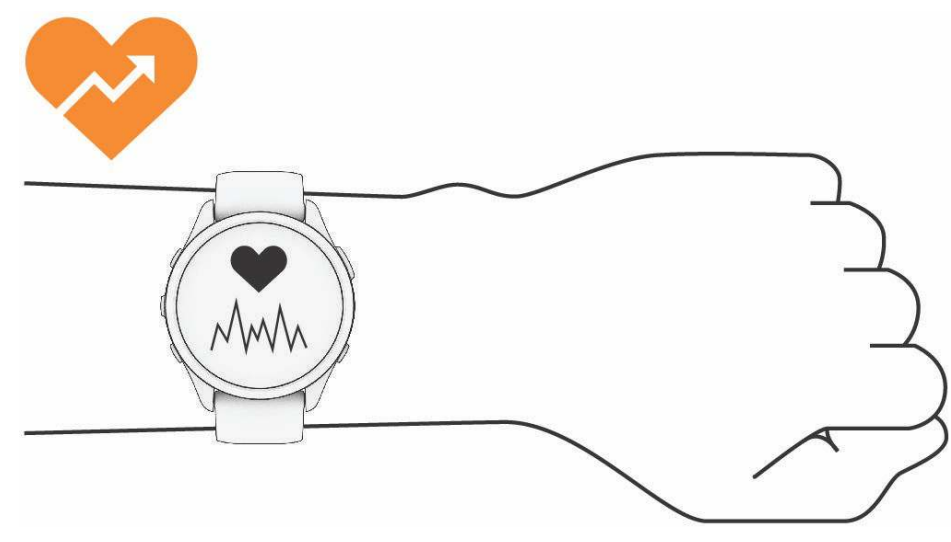

**ЗАБЕЛЕЖКА:**Оптичният сензор е разположен на гърба на часовника.

• Вижте *Съвети за нестабилни данни за сърдечната честота*, стр. 53 за повече информация относно пулса на китката.

• Вижте *Съвети за нестабилни данни от пулсов оксиметър*, стр. 55 за повече информация относно сензора за пулсов оксиметър.

• За повече информация относно точността отидете на garmin.com/ataccuracy.

• За повече информация относно носенето и грижата за часовника отидете на www.garmin.com/fitandcare.

## Грижа за устройството

#### *ЗАБЕЛЕ ЖКА*

Избягвайте екстремни удари и грубо отношение, защото това може да влоши живота на

продукта. Избягвайте да натискате бутоните под вода.

Не използвайте остър предмет за почистване на устройството.

Никога не използвайте твърд или остър предмет, за да работите със сензорния екран, защото това може да доведе до повреда.

Избягвайте химически почистващи препарати, разтворители и репеленти за насекоми, които могат да

повредят пластмасовите компоненти и покрития. Изплакнете обилно устройството с прясна вода след

излагане на хлор, солена вода, слънцезащитен крем, козметика,

алкохол или други агресивни химикали. Продължителното излагане на тези вещества може да повреди корпуса.

Не съхранявайте устройството на места, където може да възникне продължително излагане на екстремни температури, защото това може да причини трайна повреда.

#### **ВНИМАНИЕ**

Някои потребители може да изпитат дразнене на кожата след продължителна употреба на часовника, особено ако потребителят има чувствителна кожа или алергии. Ако забележите дразнене на кожата, махнете часовника и дайте време на кожата си да заздравее. За да предотвратите дразнене на кожата, уверете се, че часовникът е чист и сух и не го натягайте прекалено много на китката си.

*ЗАБЕЛЕЖКА*

Дори малки количества пот или влага могат да причинят корозия на електрическите контакти, когато са свързани със зарядно устройство. Корозията може да попречи на зареждането и преноса на данни.

**СЪВЕТ:**За повече информация отидете на www.garmin.com/fitandcare.

**1**Изплакнете с вода или използвайте влажна кърпа без мъх.

**2**Оставете часовника да изсъхне напълно.

## Смяна на каишката

Часовникът е съвместим със стандартни каишки с бързо освобождаване. Forerunner 265S има 18 mm широки каишки а Forerunner 265 има 22 mm широки каишки.

**1**Плъзнете щифта за бързо освобождаване, за да премахнете каишката.

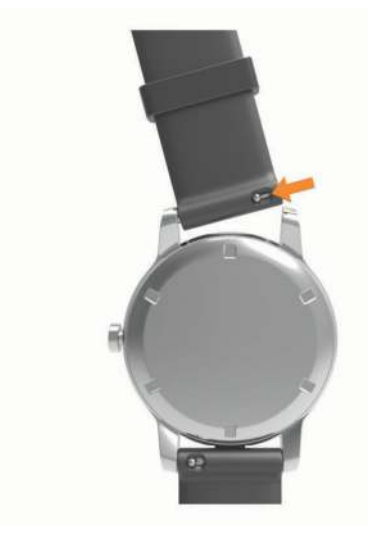

**2**Поставете едната страна на пружината на новата каишката в часовника.

**3**Плъзнете щифта за бързо освобождаване и подравнете пружината с противоположната страна на часовника.

**4**Повторете стъпки от 1 до 3, за да смените другата каишка.

## Спецификации

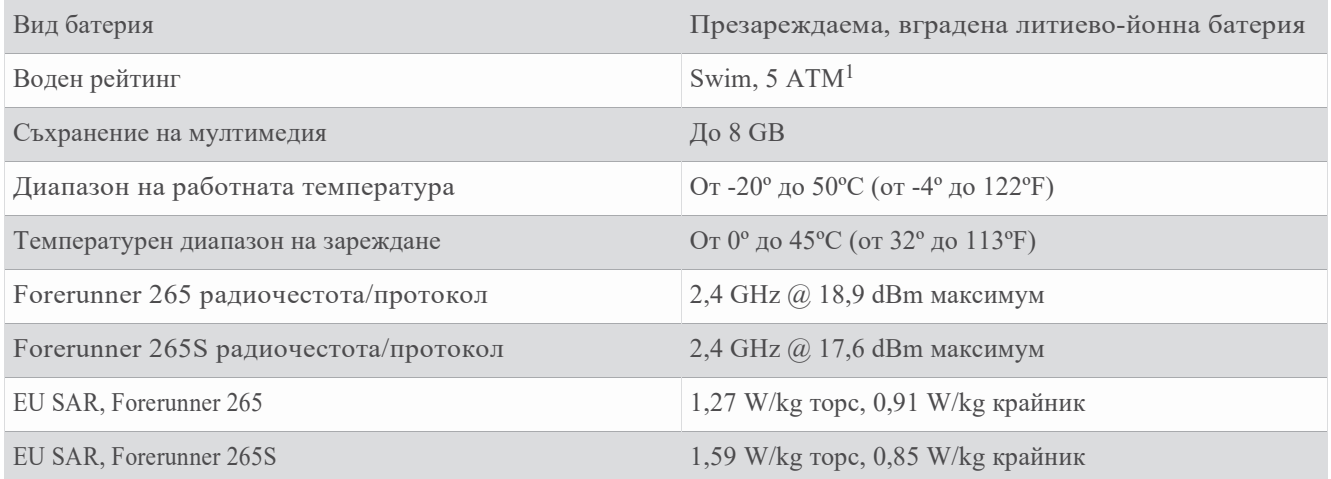

## Информация за живота на батерията

Действителният живот на батерията зависи от функциите, активирани на вашия часовник, като проследяване на активността, базиран на китката пулс, известия по телефона, GPS и свързани сензори.

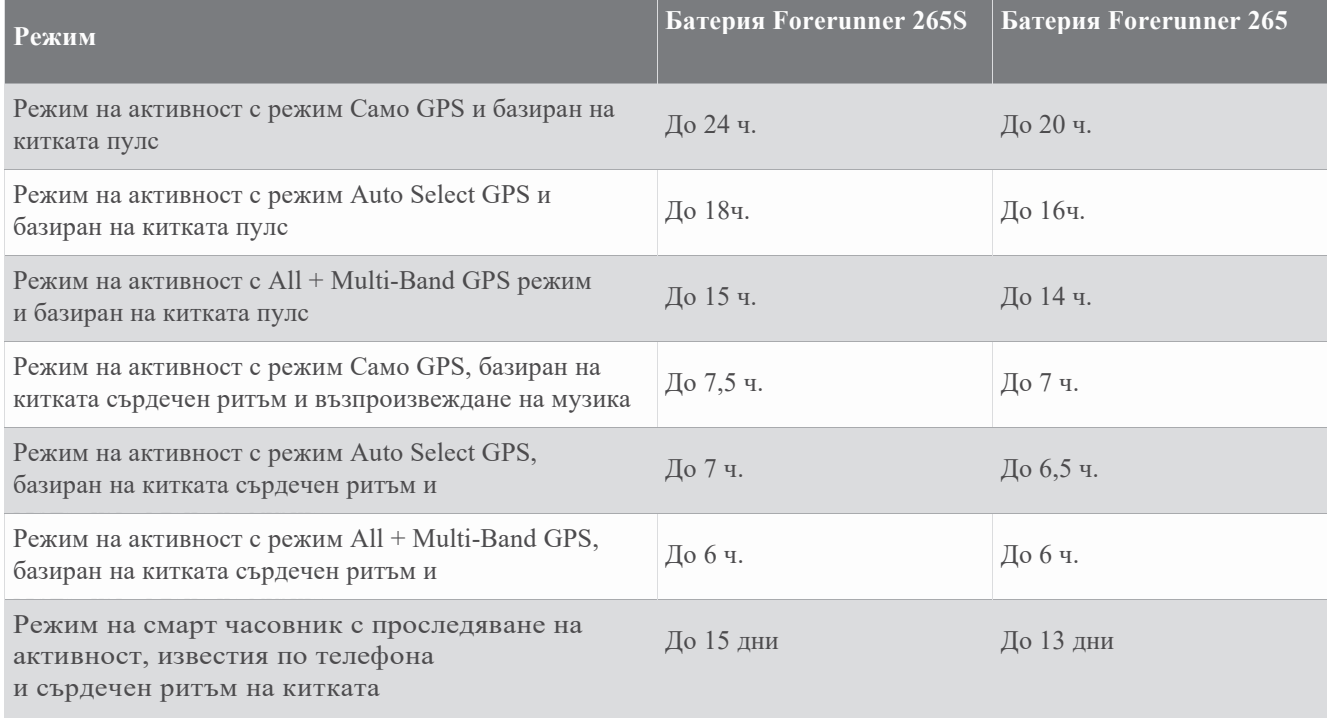

<sup>&</sup>lt;sup>1</sup>Устройството издържа на налягане, еквивалентно на дълбочина 50 m. За повече информация отидете на www.garmin.com/waterrating.

## Отстраняване на неизправности

## Актуализации на продукта

Вашето устройство автоматично проверява за актуализации, когато е свързано с Bluetooth или Wi‑Fi. Можете ръчно да проверите за актуализации от системните настройки (*Системни настройки*, стр. 91). На вашия компютър инсталирайте Garmin Express (www.garmin.com/express).На телефона си инсталирайте приложението Garmin Connect.

Това осигурява лесен достъп до тези услуги за устройства Garmin:

- Актуализации на софтуера
- Актуализации на картата
- Качване на данни в Garmin Connect
- Регистрация на продукта

#### Настройване на Garmin Express

**1**Свържете устройството към вашия компютър с помощта на USB кабел.

**2**Отидете на www.garmin.com/express.

**3**Следвайте инструкциите на екрана.

## Получаване на повече информация

- Отидете наsupport.garmin.comзадопълнителни ръководства, статии и софтуерни актуализации.
- Отидете наbuy.garmin.com,или се свържете с вашия дилър на Garmin за информация относно допълнителни аксесоари и резервни части.
- Отидете наwww.garmin.com/ataccuracy.

Това не е медицинско изделие. Функцията за пулсов оксиметър не е налична във всички страни.

#### Проследяване на активността

За повече информация относно точността на проследяване на активността отидете наgarmin.com/ataccuracy.

#### Моят дневен брой крачки не се показва

Дневният брой стъпки се нулира всяка вечер в полунощ.

Ако се появят тирета вместо броя на стъпките ви, позволете на устройството да получи сателитни сигнали и автоматично да зададе часа.

#### Броят на стъпките ми не изглежда точен

Ако броят на стъпките ви не изглежда точен, можете да опитате тези съвети.

- Носете часовника на недоминиращата си китка.
- Носете часовника в джоба си, когато бутате количка или косачка.
- Носете часовника в джоба си, когато активно използвате ръцете си или само ръцете си.

**ЗАБЕЛЕЖКА:**Часовникът може да интерпретира някои повтарящи се движения, като миене на чинии, сгъване на пране или пляскане с ръце, като стъпки.

#### Стъпката на часовника ми и акаунта ми в Garmin Connect не съвпадат

Броят на стъпките се актуал. на вашия акаунт в Garmin Connect, когато синхронизирате часовника си.

**1**Изберете опция:

- Синхронизирайте броя на стъпките си с приложението Garmin Express (*Използване на Garmin Connect на вашия компютър*, стр. 78).
- Синхронизирайте броя на стъпките си с приложението Garmin Connect (*Ръчно синхронизиране на данни с Garmin Connect*, стр. 78).

**2**Изчакайте, докато данните ви се синхронизират.

Синхронизирането може да отнеме няколко минути.

**ЗАБЕЛЕЖКА:**Опресняването на приложението Garmin Connect или приложението Garmin Express не синхронизира вашите данни или актуализира броя на стъпките ви.

#### Броят на изкачените етажи не изглежда точен

Вашият часовник използва вътрешен барометър, за да измерва промените във височината, докато изкачвате етажи. Един изкачен етаж е равен на 3 м (10 фута).

• Избягвайте да се държите за парапети или да прескачате стъпала, докато изкачвате стълби.

• Във ветровита среда покрийте часовника с ръкава или якето си, тъй като силните пориви могат да причинят нестабилни показания.

#### Моите минути на интензивност мигат

Когато тренирате на ниво на интензивност, което отговаря на вашите цели за минути интензивност, минутите на интензивност мигат.

## Приемане на сателитни сигнали

Устройството може да се нуждае от ясен изглед към небето, за да получи сателитни сигнали. Часът и датата се задават автоматично въз основа на GPS позицията.

**СЪВЕТ:**За повече информация относно GPS отидете наwww.garmin.com/aboutGPS.

**1**Излезте на открито на открито.

Предната част на устройството трябва да е ориентирана към небето.

**2**Изчакайте, докато устройството локализира сателитите.

Локализирането на сателитни сигнали може да отнеме 30–60 секунди.

#### Подобряване на GPS сателитното приемане

• Често синхронизирайте устройството с вашия Garmin акаунт:

◦Свържете вашето устройство към компютър с помощта на USB кабел и приложението Garmin Express.

◦Синхронизирайте вашето устройство с приложението Garmin Connect, като използвате вашия телефон с Bluetooth.

◦Свържете устройството си с акаунта си в Garmin чрез безжична Wi‑Fi мрежа.

Докато е свързано с вашия Garmin акаунт, устройството изтегля сателитни данни за няколко дни, което му позволява бързо да локализира сателитни сигнали.

• Изнесете устройството си на открито, далече от високи сгради и дървета.

• Останете неподвижни за няколко минути.

## Рестартиране на часовника

Ако часовникът спре да отговаря, може да се наложи да го рестартирате.

**ЗАБЕЛЕЖКА:**Рестартирането на часовника може да изтрие вашите данни или настройки.

**1**Задръжте LIGHT за 15 секунди.

Часовникът се изключва.

**2**Задръжте LIGHT за една секунда, за да включите часовника.

## Нулиране на всички настройки по подразбиране

Преди да нулирате всички настройки по подразбиране, трябва да синхронизирате часовника с приложението Garmin Connect, за да качите вашите данни за дейността.

Можете да нулирате всички настройки на часовника до фабричните стойности по подразбиране.

**1**От циферблата задръжте НАГОРЕ.

**2**Изберете Система > Нулиране.

**3**Изберете опция:

- За да нулирате всички настройки на часовника до фабричните стойности по подразбиране и да запазите цялата въведена от потребителя информация и хронология на активността, изберете Нулиране на настройките по подразбиране.
- За да изтриете всички дейности от хронологията, изберете Изтриване на всички дейности.
- За да нулирате всички суми за разстояние и време, изберете Нулиране на суми.
- За да нулирате всички настройки на часовника до фабричните стойности по подразбиране и да изтриете цялата въведена от потребителя информация и хронология на активността, изберете Изтриване на данни и Нулиране на настройките.

**ЗАБЕЛЕЖКА:**Ако сте настроили портфейл на Garmin Pay, тази опция изтрива портфейла от вашия часовник. Ако имате музика, съхранена на вашия часовник, тази опция изтрива вашата съхранена музика.

## Увеличаване на живота на батерията

Можете да направите няколко неща, за да удължите живота на батерията.

- Изключете музиката.
- Намалете яркостта на дисплея и деактивирайте настройката на екрана Always On Display (*Смяна на екрана Настройки*, стр. 92).

• Настройте предпочитанията за пестене на батерията в мениджъра на захранването (*Настройки на Power Manager*, стр. 90).

- Изключете Bluetooth технологията, когато не използвате свързани функции (*Функции за свързване на телефона*, стр. 74).
- Намалете времето за изчакване на дисплея (*Промяна на настройките на екрана*, стр. 92).

• Спрете излъчването на данни за сърдечния ритъм към сдвоени устройства Garmin (*Излъчване на данни за сърдечния ритъм*, стр. 54).

- Изключете наблюдението на пулса на китката (*Изключване на монитора за сърдечен ритъм на китката*, стр. 53). **ЗАБЕЛЕЖКА:**Мониторингът на сърдечния ритъм на китката се използва за изчисляване на минути с интензивна интензивност и изгорени калории.
- Ограничете телефонните известия, които часовникът показва (*Управление на известията*, стр. 75).
- Изключете функцията за пулсов оксиметър (*Изключване на монитора за сърдечен ритъм на китката*, стр. 53).
- Когато спирате активността си за по-дълъг период от време, използвайте опцията Възобновяване по-късно.
- Изберете интелигентен интервал на запис (*Системни настройки*, стр. 91).
- Използвайте UltraTrac GPS режим за вашата дейност (*GPS настройки*, стр. 88).
- Използвайте циферблат, който не се актуализира всяка секунда.

Например, използвайте циферблат без секундарник (*Персонализиране на циферблата*, стр. 14).

## Моето устройство е на грешен език

#### **1**Задръжте. UP

**2**Превъртете надолу до последния елемент в списъка и го изберете.

**3**Изберете първия елемент от списъка.

**4**Използвайте НАГОРЕ и НАДОЛУ, за да изберете вашия език.

## Телефонът ми съвместим ли е с часовника ми?

Часовникът Forerunner е съвместим с телефони, използващи Bluetooth технология.

Отидете наwww.garmin.com/bleзаИнформация за Bluetooth съвместимост.

## Телефонът ми няма да се свърже с часовника

Ако телефонът ви не се свързва с часовника, можете да опитате тези съвети.

- Изключете телефона и часовника си и ги включете отново.
- Активирайте Bluetooth технологията на вашия телефон.
- Актуализирайте приложението Garmin Connect до най-новата версия.
- Премахнете часовника си от приложението Garmin Connect и Bluetooth настройките на телефона си, за да опитате отново процеса на сдвояване.
- Ако сте закупили нов телефон, премахнете часовника си от приложението Garmin Connect на телефона, който възнамерявате да спрете да използвате.
- Доближете телефона си до 10 м (33 фута) от часовника.
- На вашия телефон отворете прил. Garmin Connect, избер.  $\frac{1}{2}$ или • и изберете Garmin Devices > Add Device, за да влезете в режим на сдвояване.
- От циферблата задръжте НАГОРЕ и изберете Свързване > Телефон > Сдвояване на телефон.

## Отчитането на температурата не е точно

Вашата телесна температура влияе върху отчитането на температурата за вътрешния температурен сензор. За да получите най-точното отчитане на температурата, трябва да свалите часовника от китката си и да изчакате 20 до 30 минути.

Можете също така да използвате допълнителен сензор за външна температура Tempe, за да видите точните показания на температурата на околната среда, докато носите часовника.

## Как мога ръчно да сдвоя сензори?

Първият път, когато свържете безжичен сензор към вашия часовник чрез ANT+ или Bluetooth технология, трябва да сдвоите часовника и сензора. Ако сензорът има както ANT+, така и Bluetooth технология, Garmin препоръчва да сдвоите с помощта на ANT+ технология. След като са сдвоени, часовникът се свързва автоматично със сензора, когато започнете дейност и сензорът е активен и в обхват.

**1**Доближете часовника до 3 м (10 фута) от сензора.

**ЗАБЕЛЕЖКА:**Стойте на 10 м (33 фута) далеч от други безжични сензори, докато сдвоявате.

**2**Ако сдвоявате пулсомер, сложете пулсомера.

Пулсомерът не изпраща или получава данни, докато не го поставите.

**3**Задръж. UP

**4**Изберете Сензори и аксесоари > Добавяне на нов.

**5**Изберете опция:

- Изберете Търсене във всички.
- Изберете вашия тип сензор.

След като сензорът е сдвоен с вашия часовник, състоянието на сензора се променя от Търсене на Свързан. Данните от сензора се появяват в цикъла на екрана с данни или в потребителско поле за данни.

## Мога ли да използвам своя Bluetooth сензор с часовника си?

Часовникът е съвместим с някои Bluetooth сензори. Първият път, когато свържете сензор към вашия часовник Garmin, трябва да сдвоите часовника и сензора. След като са сдвоени, часовникът се свързва автоматично със сензора, когато започнете дейност и сензорът е активен и в обхват.

#### **1**Задръж. UP

**2**Изберете Сензори и аксесоари > Добавяне на нов.

**3**Изберете опция:

- Изберете Търсене във всички.
- Изберете вашия тип сензор.

Можете да персонализирате незадължителните полета с данни (*Персонализиране на екраните с данни*, стр. 85).

## Слушалките ми не се свързват с часовника

Ако вашите Bluetooth слушалки преди това са били свързани с вашия телефон, те може да се свържат автоматично с вашия телефон, вместо да се свържат с вашия часовник. Можете да опитате тези съвети.

• Изключете Bluetooth технологията на телефона си.

Обърнете се към ръководството на собственика на вашия телефон за повече информация.

- Стойте на 10 м (33 фута) от телефона си, докато свързвате слушалките към часовника си.
- Сдвоете слушалките си с часовника си (*Свързване на Bluetooth слушалки*, стр. 72).

## Музиката ми прекъсва или слушалките ми не остават свързани

Когато използвате музикален часовник Forerunner, свързан към Bluetooth слушалки, сигналът е най-силен, когато има пряка видимост между часовника и антената на слушалките.

- Ако сигналът преминава през тялото ви, може да изпитате загуба на сигнал или слушалките ви да се разкачат.
- Ако носите своя музикален часовник Forerunner на лявата си китка, трябва да се уверите, че Bluetooth антената на слушалките е на лявото ви ухо.
- Тъй като слушалките се различават според модела, можете да опитате да носите часовника на другата си китка.
- Ако използвате метални или кожени каишки за часовници, можете да преминете към силиконови каишки за часовници, за да подобрите силата на сигнала.